## **COLLEGE OF LAW REGISTRAR UNIVERSITY OF CINCINNATI**

## **Instructions for Completing Student Request Form**

You may print out a blank form in PDF format and complete it manually or you may complete the text fields of the PDF form using Adobe Acrobat Reader.

*Completing paper copy form:* If you choose to print out a blank form, please print all required information legibly, sign the form and return it to the address listed below.

*Completing digital form:* To fill out the text fields of the PDF form using Adobe Acrobat Reader, take the following steps: select the Hand Tool, then click the mouse button. When you click, a blinking I-beam cursor will appear, indicating text can be added by typing on your keyboard. To navigate to the next field for more text entry, you can either click in the next field or tab to the next field.

When you have completed entering information in all of the text fields, you should *save* the filled-out PDF form under a new name so that you can reuse the original form in the event an error was made. Then print the completed PDF form, sign it and return it to the address listed below.

*Please note:* Digital signatures are *not allowed.* You must manually sign the form.

 Cincinnati, OH 45221-0040 v: 513-556-0070 f: 513-556-5777 e: stroussa@uc.edu PO Box 210040 College of Law Registrar University of Cincinnati College of Law Clifton Avenue & Calhoun Street, Room 201N

## **UNIVERSITY OF CINCINNATI COLLEGE OF LAW**

## **Student Request Form**

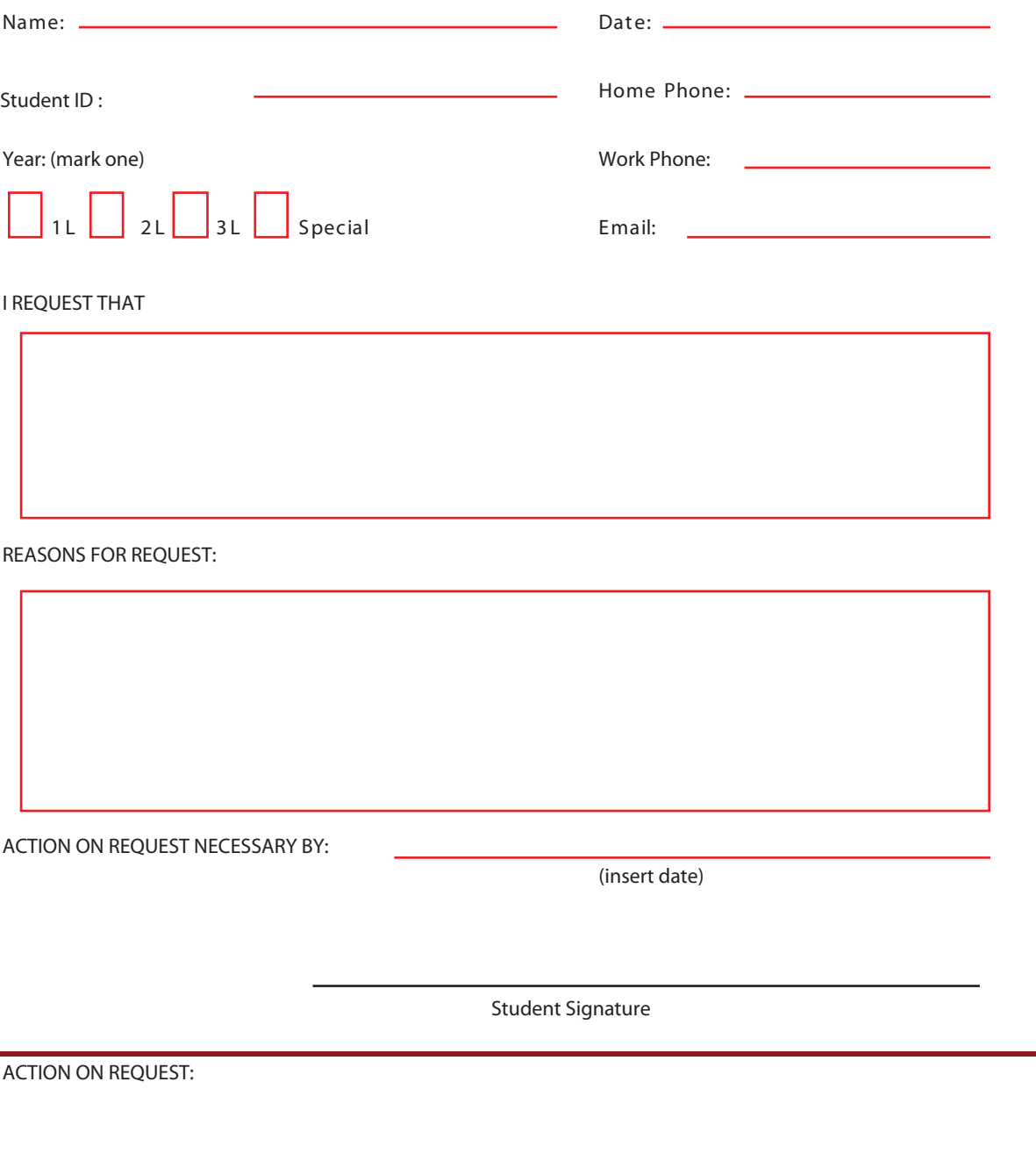

DATE **Example 20** Por the College of Law